# PRO-PRA TUTOR

WEEK 1

# TODAY'S PLAN

- Administrative
- Telegram Group
- Correcting Procedure
- Worksheet 1

# **ADMINISTRATION**

## A BIT ABOUT ME

- Jason Lochert
- Bachelor *Informatics 3rd Semester*
- First Time Tutor

### **TUTOR CLASS**

- Every Thursdays 16-19 01.07.023
- Be punctual
- Bring a Laptop
- Will always be held in English

### **TUTOR CLASS**

- You are free to leave anytime
- You are not required to attend the tutorials
- If you don't like your tutor, attend another tutor class

### **CONTACT**

- Question regarding this tutor group will be answered via Telegram or Email
  - https://goo.gl/LVKPGU
  - Lochert@in.tum.de
- Slides found at
  - in.tum.de/~lochert/

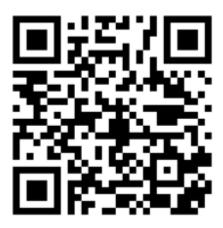

- Sum of all points will be your grade
  - Treat it like an exam
  - IN0002 has full weighting in the first semester
- Each tutor corrects differently
  - What I give may vary from a friend of yours
- Currently I shall be correcting the homeworks, but this may change

- Using automated Unit Tests
  - If: All tests run without a single failure, full points
  - Else: I shall manually look through and deduct points accordingly

Use the functions exactly how they are defined in the question

- Upload only the files ending with .java, excluding MiniJava.java
- Do not submit your homework as a zip file
- Ensure your java files are encoded in UTF-8

#### **PLAGARISM**

- Don't copy anyone else's work
  - Automated detection systems
- Don't share your work either
  - Quite a few who did are currently redoing this subject...

# WEEK 1 TASKS

### **SETUP**

Installation of an IDE

IDE Recommendations: Eclipse, Intellij

Other Noteworthy IDEs: NetBeans, BlueJ

You are also free to program with a text editor if you choose to do so

## **SETUP**

- Download and install <u>Java 8 JDK</u>
- Download and install an IDE of your choice
  - Eclipse Link

#### **SETUP**

- Ensure your IDE uses UTF-8
  - Else your submission is invalid
- To double check, open a text editor like Atom or Notepad++, which shall tell you which encoding it uses

# JAVA

- Java uses classes
- Java file names must be the same as the class name or else it will not compile
  - No points

# DEMO

- Package
- Class
- Extends
- Main

#### TASK 1

- 1. Download MiniJava.java from Moodle
- 2. Create a Project in your IDE of choice
- 3. Transfer MiniJava.java file to your project
- 4. Create a class in your project, that extends MiniJava
- 5. Write a program that reads two integers and outputs its sum

#### TASK 2 – COMPILING VIA COMMANDLINE

- 1. Open a Text-Editor of your choice
- 2. Write the following code Save the file as MeinProgram.java

```
public class MeinProgram extends MiniJava {
   public static void main (String args[]) {
      write("Hello World!");
   }
}
```

- 3. Open your respective operating systems command line (power shell/ CMD / Terminal etc.)
- 4. Windows Only: Create a Classpath
- 5. cd to the directory
- 6. Compile class using the command "javac MeinProgram.java"
- 7. Run compiled class using "java MeinProgram.java"